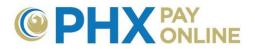

## How to Access and Update Enrolled Accounts

City Service Accounts must be enrolled online by the main account holder or you must be invited to the account by the main account holder If you are not the main customer, please contact them and have them Invite you. Two types of access can be granted 1) Guest – view only and 2) Account Holder – view and update online account. Results presented may vary depending upon security access granted.

Once invited, an email will be sent by <u>PHXwelcome@phoenix.gov</u>. If you have registered with the associated email, the account will appear in your Account(s) list the next time you log in. If you are not registered, please complete the 2-Step registration process with the associated email to view the account.

After customers are registered and logged in. a menu appears to access and manage accounts in the following ways.

MENU: Dashboard Account(s) Settings Details - Services - Login Profile Help -

- 1. Use menu options to switch between options for current account selected
  - Dashboard view summary of current account
  - > Account(s) view list of enrolled accounts or enroll new accounts
  - > Settings view and update City Services Bill account options
  - > **Details** view bill, view history, and view dashboard
  - > Services various services including Pay City Services Bill
  - Login Profile only changes online profile. To change City Services Bill account, click Settings

**NOTE:** Online account with only one enroll account will display account dashboard. Online accounts with multiple enrolled accounts will display Account List at login.

2. Use **Select Account** drop down box to switch between accounts on various pages

Select Account 0123456789 - 123 E TEST ST, PHOENDX, 85003-012345

- 3. Click **Account(s)** to view enrolled accounts
  - a. Additional search options may be provided when many City Service Bill accounts are enrolled.
  - b. Expand account options by clicking arrow next to account or click link to view associated dashboard.

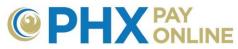

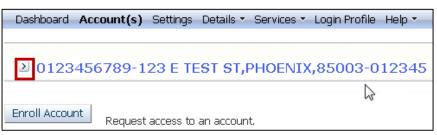

- i. Expanded account options include:
  - View the main account holder
  - Grant account access (Invite)
  - Remove or revoke access
  - > Check if invitees have registered online
  - Add/Update account list nicknames

| □ 🗵 0123456789 - 123 E TEST ST, PHOENIX, 85003-012345                                 |                  |
|---------------------------------------------------------------------------------------|------------------|
| SAMPLE, WILLAIM A is the main customer on this account.                               |                  |
| You have Account Holder access on this account.                                       | Remove My Access |
| Add a nickname for this account.                                                      | Add              |
| You may grant other users access to this account.                                     | Invite           |
| Revoke Access WILLAIM A SAMPLE has Account Holder access to this account.             |                  |
| Revoke Access wiliam.sample@mail.com (Unregistered) has Guest access to this account. |                  |
| Revoke Access William Sample has Account Holder access to this account.               |                  |

- 4. Click Settings to view account update options.
  - Automatic Payment (AutoPay)
  - Bill Delivery Method
  - Bill Notification Options
  - Mailing Address
  - Contact Phone Number(s)
  - a. Click **Update** next to desired option, enter changes, and click **Save** to finish update.
  - b. Repeat for each update desired.

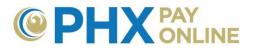

## Example of Account Update Options:

| Dashboard Account(s) Settings    | : Details - Services - Login Profile Help -                                                                                |        |
|----------------------------------|----------------------------------------------------------------------------------------------------|--------|
|                                  | Select Account 0123456789 - 123 E TEST ST, PHOENDX, 85003-012345                                                           | *      |
|                                  |                                                                                                    |        |
| Welcome                          | You are currently viewing information for:                                                                                 |        |
| Ronda Hollander                  | Account Number: 0123456789 (RESIDENTIAL)<br>Address: 123 E TEST ST, PHOENIX, 85003-012345 ,<br>Customer: SAMPLE, WILLIAM A |        |
| Automatic Payment                |                                                                                                    |        |
|                                  | This account is currently enrolled into Auto Pay.                                                                          |        |
|                                  |                                                                                                    | Update |
| Bill Delivery Method             |                                                                                                    |        |
|                                  | The kills for this account we contain consilt. William completement com                                                    |        |
|                                  | The bills for this account are sent via email : william.sample@mail.com                                                    |        |
|                                  |                                                                                                    | Update |
| Billing Notification Preferences |                                                                                                    |        |
|                                  | This account is currently not set up to receive billing notifications.                                                     |        |
|                                  |                                                                                                    | Update |
| Mailing Address                  |                                                                                                    |        |
|                                  | Address Line 1 : 4500 N SUNSHINE DR<br>City : SUNNY<br>State : AZ<br>Zip : 85003-012345<br>Country : USA                   |        |
|                                  |                                                                                                    | Update |
| Phone Information                |                                                                                                    |        |
|                                  | Primary Contact Number : (602) 123-4567<br>Home Phone : (602) 123-4567                                                     |        |
|                                  |                                                                                                    | Update |

Visit <u>https://phoenix.gov/payonline/FAQs</u> for instructions on How to Manage Accounts Online.